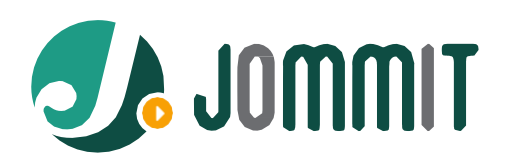

# Perancangan *Website* Laboratorium Sebagai Media Informasi dengan Metode *Object OrientedAnalysis and Design* (OOAD)

*Muhammad Wira Ade Kusuma <sup>a</sup> , Tengku Khairil Ahsyar<sup>b</sup>*

a,b*Universitas Islam Negeri Sultan Syarif Kasim Riau*

# INFORMASIARTIKEL **ABSTRACT**

*Sejarah Artikel:* Diterima Redaksi: 16 Mei 2024 Revisi Akhir: 28 Juni 2024 Diterbitkan *Online*: Juni 2024

#### KATA KUNCI

Laravel, Laboratorium, OOAD, Rancang Bangun, Website.

#### KORESPONDENSI

Muhammad Wira Ade Kusuma Program Studi Sistem Informasi, Fakultas Sains dan Teknologi, Universitas Islam Negeri Sultan Syarif Kasim Riau [12150311480@students.uin-suska.ac.id](mailto:12150311480@students.uin-suska.ac.id)

Ketidakberadaan situs web resmi untuk Laboratorium Program Studi Sistem Informasi UIN Suska Riau menjadi hambatan dalam upaya komunikasi dan promosi. Penelitian ini bertujuan untuk merancang situs *website* profil Laboratorium Program Studi Sistem Informasi UIN Suska Riau dengan menggunakan metode *Object Oriented Analysis and Design* (OOAD) dan *Prototype* sebagai *Systems Development Life Cycle*. Hasil penelitian menunjukkan bahwa situs web yang dirancang menggunakan metode OOAD dan *Prototype* dapat memenuhi kebutuhan pengguna, yaitu dapat menampilkan informasi profil Laboratorium Program Studi Sistem Informasi UIN Suska Riau secara lengkap dan interaktif. Situs web ini juga dapat diakses melalui browser modern dan dapat menampilkan konten multimedia.

**DOI:** <https://doi.org/10.46961/jommit.v8i1>

# **1. PENDAHULUAN**

Revolusi Industri 4.0 telah mengubah produk dan layanan secara menyeluruh dengan mengintegrasikan teknologi digital dan internet dalam teknologi konvensional yang meningkatkan akses informasi melalui perangkat digital. Dengan kecanggihan teknologi, kita dapat dengan mudah mencari dan mengakses segala informasi yang dibutuhkan serta memperluas jaringan komunikasi [1]. Setiap individu kini dapat dengan mudah mengakses berbagai macam informasi dari berbagai sumber melalui sarana seperti situs web [2].

Website merupakan suatu aplikasi yang beroperasi dengan memanfaatkan protokol HTTP dan dapat diakses melalui berbagai peramban (browser) seperti Internet Explorer, Mozilla Firefox, Opera, dan Safari, yang mampu menjalankan beragam konten multimedia seperti teks, gambar, suara, animasi, dan video melalui komponen web engine [3]. Sebagai contoh, website laboratorium menawarkan manfaat yang beragam, yang meliputi kemudahan dalam peminjaman fasilitas laboratorium, peningkatan efisiensi serta aksesibilitas informasi di berbagai

ranah penelitian dan pendidikan, serta berperan dalam promosi, peningkatan kualitas informasi yang terkait dengan suatu laboratorium.

Penelitian terdahulu oleh [2][4] menunjukkan web laboratorium berfungsi sebagai media untuk menyampaikan informasi khusus terkait laboratorium kepada pengunjung, sehingga memudahkan akses informasi yang diinginkan dan memberikan pengunjung kesempatan untuk memberikan feedback mengenai pengalaman mereka dalam mengakses informasi pada web laboratorium. Selain itu, [1][5] melakukan penelitian yang serupa dan menemukan Website Laboratorium memudahkan pengolahan data, seperti menambah, mengubah, menghapus, mencari, dan menyampaikan dan mengumumkan informasi dalam waktu yang tepat.

Laboratorium Program Studi Sistem Informasi UIN Sultan Syarif Kasim (Suska) Riau memiliki tiga laboratorium utama, yaitu Laboratorium Rekayasa Sistem Informasi (RSI), Laboratorium Internet, dan Laboratorium Software Engineering (SE) [6]. Laboratorium-laboratorium tersebut telah berdiri sejak tahun 2010, tetapi hingga saat ini belum memiliki website resmi. Kurangnya informasi yang tersedia tentang laboratorium dapat menyebabkan mahasiswa tidak mengetahui fasilitas laboratorium

yang tersedia, jadwal praktikum, dan peraturan penggunaan laboratorium. Hal ini dapat menyebabkan kurangnya pemahaman mahasiswa tentang laboratorium.

Kekurangan informasi tentang laboratorium menyebabkan masyarakat luas tidak mengetahui keberadaan laboratorium. Hal ini dapat menyebabkan laboratorium kurang dikenal dan dimanfaatkan oleh masyarakat. Pengembangan website profil Laboratorium Program Studi Sistem Informasi dapat menjadi solusi untuk mengatasi permasalahan ketidaktersediaan alat komunikasi dan promosi. Website tersebut dapat menyediakan informasi yang lengkap dan terkini tentang laboratorium, sehingga mahasiswa dan masyarakat luas dapat mengetahui keberadaan dan manfaat laboratorium.

# **2. TINJAUAN PUSTAKA**

# *2.1. Website* **Laboratorium**

Sebuah *website* adalah himpunan informasi atau sekumpulan halaman yang dapat diakses melalui jaringan internet. Hal ini memungkinkan setiap individu, di berbagai lokasi dan waktu, untuk mengaksesnya selama terhubung ke internet. Secara teknis, sebuah *website* terdiri dari sejumlah halaman yang saling terhubung dan dikumpulkan dalam satu domain atau subdomain tertentu [7] [8]. *Website* laboratorium adalah suatu media yang digunakan untuk memperkenalkan laboratorium kepada masyarakat luas. Website laboratorium dapat berisi informasi mengenai profil laboratorium, fasilitas yang tersedia, jasa yang ditawarkan, dan hasil penelitian yang telah dilakukan [9].

# **2.2.** *Object Oriented Analysis and Design* **(OOAD)**

Metode Analisis dan Desain Berorientasi Objek (OOAD) menggunakan model yang didasarkan pada konsep yang ada di dunia nyata untuk menyelesaikan masalah. Pedoman pembuatan objek berdasarkan pada kombinasi antara struktur data dan perilaku entitas. OOAD menggunakan standar pemodelan sistem berbasis objek yang diwakili oleh *Unified Modeling Language* (UML) [10].

#### *2.3. Prototype*

Untuk dengan cepat mendapatkan informasi tentang kebutuhan pengguna, model prototyping berkonsentrasi pada aspek perangkat lunak yang akan dilihat pelanggan atau pemakai. Pelanggan atau pemakai akan menilai prototipe yang dibuat, dan hasilnya digunakan untuk menentukan kebutuhan pengembangan perangkat lunak [11].

# **2.4. HTML**

HTML adalah bahasa untuk membuat halaman web. Saat membuka halaman web di *browser* seperti Internet Explorer, Firefox, atau Safari, *browser* akan mengunduh dan menampilkan kode HTML. HTML mirip dokumen di Microsoft Word, tapi berbeda cara membaca dan tampilkan teksnya. Dokumen Word bisa dibuka dengan Microsoft Word karena programnya paham. Begitu juga *browser* web, program yang mengerti cara membaca dan tampilkan dokumen HTML [12].

# **2.5. CSS**

CSS memberikan tampilan dan nuansa pada halaman web HTML yang sederhana dengan menggunakan font dan ukuran default. Dengan CSS, tampilan halaman dapat ditingkatkan dengan penambahan warna, gambar latar belakang, perubahan font, ukuran, serta penentuan batas area dan tata letak. Meskipun CSS memiliki bahasa tersendiri yang terpisah dari HTML, namun CSS tidak dapat berdiri sendiri tanpa HTML. HTML berfungsi untuk menampilkan halaman ke *browser*, sementara CSS digunakan untuk menyesuaikan tampilan halaman sesuai dengan keinginan [12].

#### **2.6. JavaScript**

JavaScript digunakan dalam pemrograman web untuk meningkatkan atau memperkaya pengalaman pengguna saat menggunakan halaman web [12].

#### **2.7. MariaDB**

MariaDB, sebagai penerus MySQL, menawarkan kompatibilitas tinggi sehingga memudahkan migrasi dan penggunaan tanpa modifikasi mayor. Keberlanjutan dan kesesuaiannya dengan nama "mysql" meminimalisir gangguan operasional saat beralih, menjadikannya populer di industri [13].

#### **2.8. PHP**

Pada tahun 1995, Rasmus Lerdorf menciptakan PHP, yang saat itu dikenal sebagai FI (*Form Interpreted*), sebuah kumpulan *script* yang digunakan untuk memproses data formulir dari situs web. PHP sering digunakan untuk membuat situs web dinamis, meskipun juga dapat digunakan untuk keperluan lain. PHP biasanya dijalankan di sistem operasi Linux, tetapi juga dapat digunakan pada Windows [14].

#### **2.9. Laravel**

Laravel adalah sebuah kerangka kerja (*framework*) untuk membuat aplikasi web. Cara penulisannya mudah dimengerti dan indah. Laravel pertama kali muncul pada tahun 2011 dan sejak itu, popularitasnya terus meningkat secara signifikan. Laravel terus dikembangkan hingga sekarang, dan versi terbarunya adalah 10. Ini adalah kerangka kerja PHP yang dibuat dengan prinsip *Model-View-Controller* (MVC) dan didistribusikan di bawah lisensi MIT [15].

# **3. METODE PENELITIAN**

Bab ini menyajikan metodologi penelitian yang digunakan dalam studi ini, yang tercermin melalui representasi visual dalam Gambar 1. Metode penelitian merupakan landasan utama yang membimbing proses pengumpulan data, analisis, serta interpretasi hasil dalam upaya memperoleh pemahaman yang mendalam tentang topik yang diteliti.

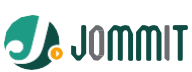

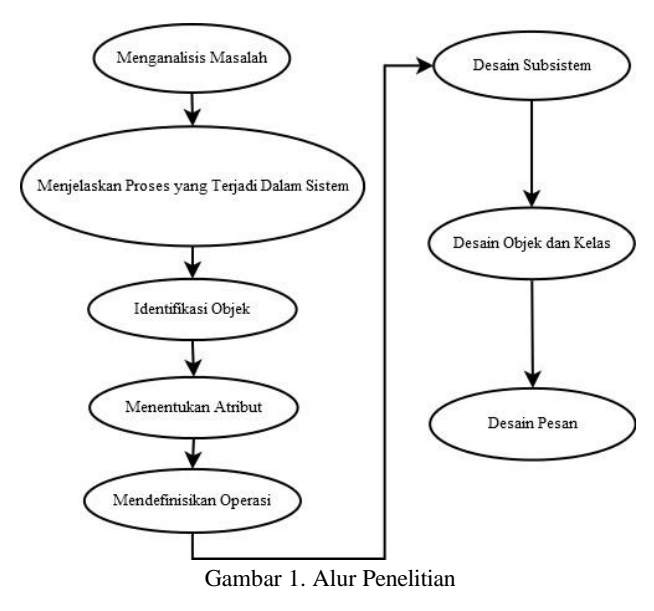

# **3.1. Langkah-Langkah OOA**

Adapun langkah-langkah dalam OOA adalah sebagai berikut :

- a. Analisis masalah sistem dilakukan untuk mengidentifikasi masalah dan aliran sistem yang dapat menyelesaikan masalah tersebut.
- b. Analisis rancangan sistem dilakukan untuk menjelaskan proses yang terjadi dalam sistem dan fungsi sistem tersebut.
- c. Identifikasi objek sistem dilakukan untuk mendefinisikan objek-objek yang terdapat dalam sistem.
- d. Menentukan atribut sistem dilakukan untuk mengidentifikasi informasi yang perlu disimpan untuk menggambarkan objek-objek dalam sistem.
- e. Mendefinisikan operasi sistem dilakukan untuk mengidentifikasi tindakan yang dapat dilakukan oleh pengguna untuk berinteraksi dengan sistem.

# **3.2. Langkah-Langkah OOD**

yaitu:

Adapun tahap dari Object Oriented Design (OOD)

- a. Desain subsistem sistem informasi ini terdiri dari 7 tabel yang menggambarkan pengguna, posting, kategori, galeri, pengumuman, detail, dan tautan.
- b. Desain objek dan kelas sistem informasi ini terdiri dari 6 kelas yang saling berhubungan dengan relasi 1:M, M:1.
- c. Desain pesan sistem informasi ini menentukan bagaimana objek-objek saling berkomunikasi untuk menyelesaikan tugas-tugas.

# **4. HASIL DAN PEMBAHASAN**

# **4.1 Analisa Sistem Berjalan**

Sistem yang beroperasi di dalam Laboratorium Program Studi Sistem Informasi dijelaskan sebagai berikut: Kepala Laboratorium bertugas untuk memasukkan data yang berkaitan dengan laboratorium, termasuk profil laboratorium, informasi perangkat, data inventaris ruangan, dan elemen-elemen lainnya. Selanjutnya, data tersebut diarsipkan dalam format dokumen yang sesuai. Selanjutnya, data tersebut diserahkan kepada pihak Program Studi Sistem Informasi. Selanjutnya, Program Studi Sistem Informasi akan melaporkan data tersebut kepada Bagian Umum di tingkat fakultas, yang selanjutnya akan melaporkannya kepada pihak universitas. Seperti yang dilihat pada Gambar 2.

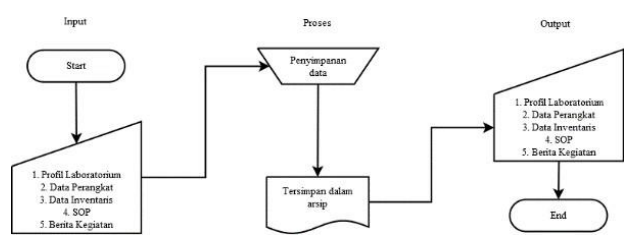

Gambar 2. Alur Berjalan

# **4.2 Analisa Sistem Usulan**

Website profil sebagai solusi untuk meningkatkan efisiensi dan aksesibilitas dalam mengelola data laboratorium di Laboratorium Program Studi Sistem Informasi. Dalam sistem ini, Kepala Laboratorium dan staf berwenang dapat dengan mudah menginput data terkait laboratorium secara online, yang otomatis diarsipkan dalam format digital. Selain itu, sistem akan melaporkan data tersebut secara otomatis kepada Program Studi Sistem Informasi dan dapat diintegrasikan dengan tingkat fakultas dan universitas. Keamanan data menjadi prioritas utama, dan pengguna sistem akan menerima pelatihan serta dukungan teknis yang berkualitas. Rancangan sistem usulan ini bertujuan untuk meningkatkan efisiensi operasional, transparansi, dan kolaborasi antara berbagai pihak terkait seperti yang dapat di lihat pada Gambar 3.

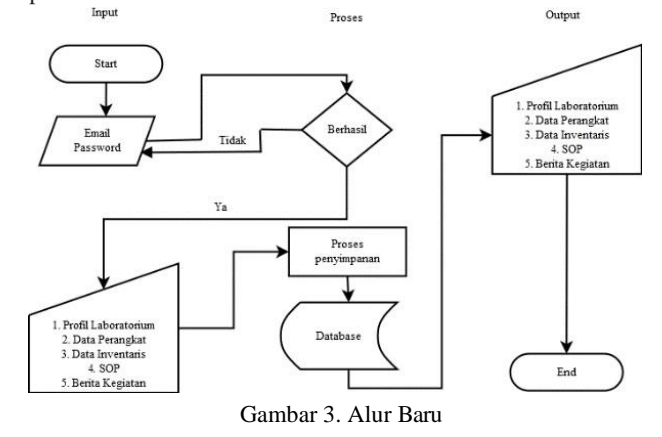

**4.3 Analisa Kebutuhan Aplikasi**

**Tabel 1.** Kebutuhan Aplikasi Sistem Usulan

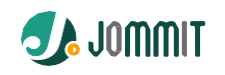

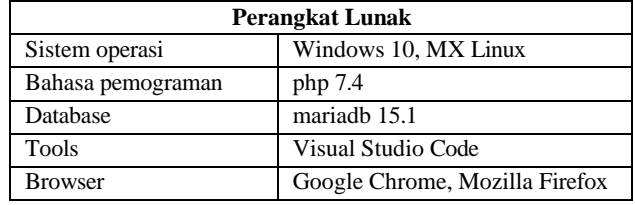

Dalam konteks pengembangan aplikasi, kebutuhan perangkat lunak menjadi hal yang krusial. Website profil laboratorium yang ingin dijalankan dapat dijalankan pada lingkungan yang tertera pada Tabel 1 Memerlukan sistem operasi seperti Windows 10 atau MX Linux, bahasa pemrograman php 7.4, serta database mariadb 15.1 dan browser Google Chrome, Mozilla Firefox. Selain itu, penggunaan tools seperti Visual Studio Code juga diperlukan dalam proses pengembangan. Dengan memenuhi semua kebutuhan perangkat lunak ini, aplikasi dapat berjalan dengan lancar dan sesuai dengan spesifikasi yang telah ditentukan.

# **4.4 Analisa Kebutuhan Sistem Berupa Perangkat Keras**

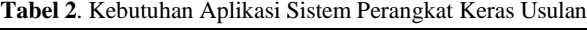

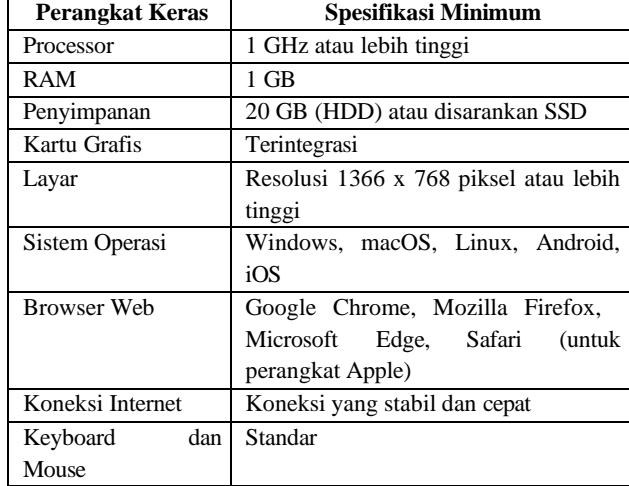

Dalam konteks spesifikasi perangkat keras yang disarankan untuk website profile laboratoirum sesuai dengan Tabel 2, sebaiknya memenuhi minimal prosesor 1 GHz atau lebih tinggi, RAM sebesar 1 GB, dan penyimpanan setidaknya 20 GB (direkomendasikan menggunakan SSD) untuk menjalankan aplikasi dengan lancar. Walaupun dalam tabel disebutkan spesifikasi minimum, memenuhi spesifikasi ini akan memberikan kinerja yang optimal dan cukup ruang penyimpanan untuk penggunaan aplikasi.

# **4.5 Rancangan Sistem**

**Tabel 3.** Deskripsi Aktor

| <b>Aktor</b> | <b>Deskripsi</b>                       |  |  |
|--------------|----------------------------------------|--|--|
|              | Mengelola postingan, termasuk membuat, |  |  |
| Admin        | mengedit, dan menghapusnya. Mengelola  |  |  |
|              | kategori<br>postingan.<br>Mengelola    |  |  |

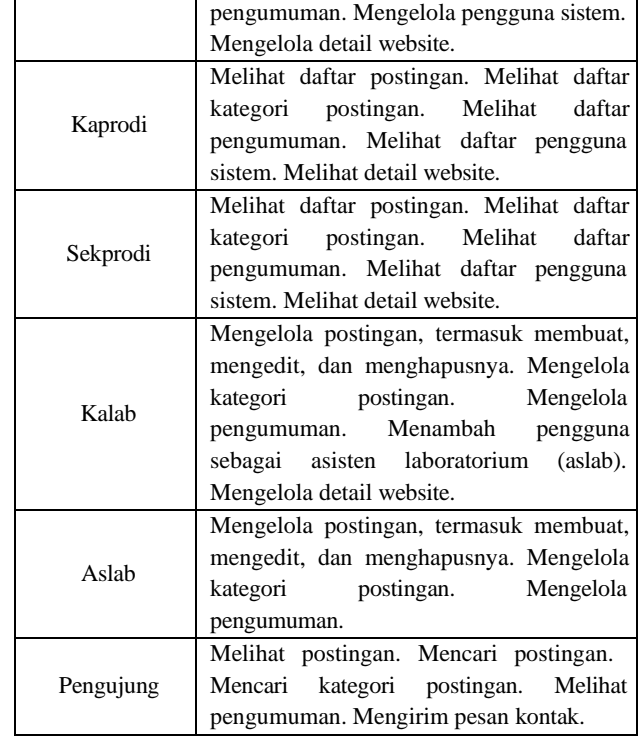

Tabel 3 adalah deskripsi aktor yang terlibat dalam sistem. Terdapat beberapa peran atau aktor, seperti Admin yang bertanggung jawab atas pengelolaan postingan, pengumuman, kategori postingan, pengguna sistem, dan detail website. Selain Admin, ada juga Kaprodi, Sekprodi, Kalab, dan Aslab dengan fungsi yang berbeda dalam manajemen konten dan penggunaan sistem. Terakhir, pengunjung situs web hanya memiliki hak untuk melihat postingan, mencari informasi, melihat pengumuman, dan mengirim pesan kontak. Dengan pemahaman ini, peran masingmasing aktor dalam sistem dapat diidentifikasi dengan jelas.

# **4.5.1 Class Diagram**

Class diagram pada Gambar 4 mencerminkan komponen utama dalam sebuah website profil, seperti users, posts, categories, announcements, links, dan details. Masing-masing kelas memiliki atribut dan metode yang sesuai dengan fungsinya dalam website profil. Diagram ini membantu dalam merancang struktur dan hubungan antara komponen-komponen ini dalam sistem web profil.

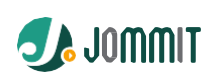

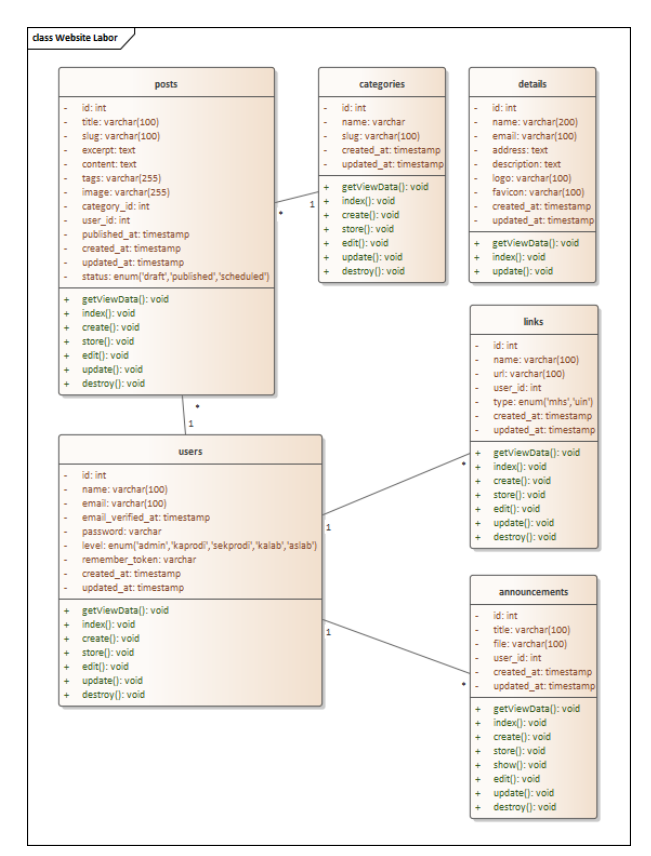

Gambar 4. Class Diagram

# **4.5.2 Use Case Diagram**

Peran admin dalam Gambar 5 untuk situs web profil laboratorium adalah kemampuan bagi administrator laboratorium untuk mengatur konten dan informasi di platform tersebut. Peran admin memiliki tanggung jawab utama dalam menjaga kualitas dan performa situs web profil laboratorium.

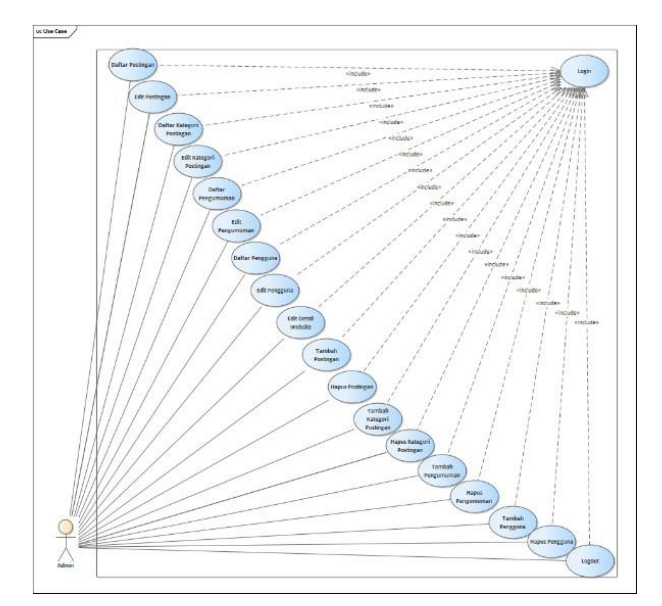

Gambar 5. Use Case Admin

# **4.5.3 Skenario Use Case**

Skenario "Tambah Postingan" adalah inti dari banyak platform media sosial dan situs web berbagi konten yang memungkinkan pengguna untuk membuat, membagikan, dan meningkatkan jangkauan informasi serta membangun identitas digital mereka, seperti yang terperinci dalam Tabel 4.

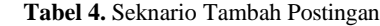

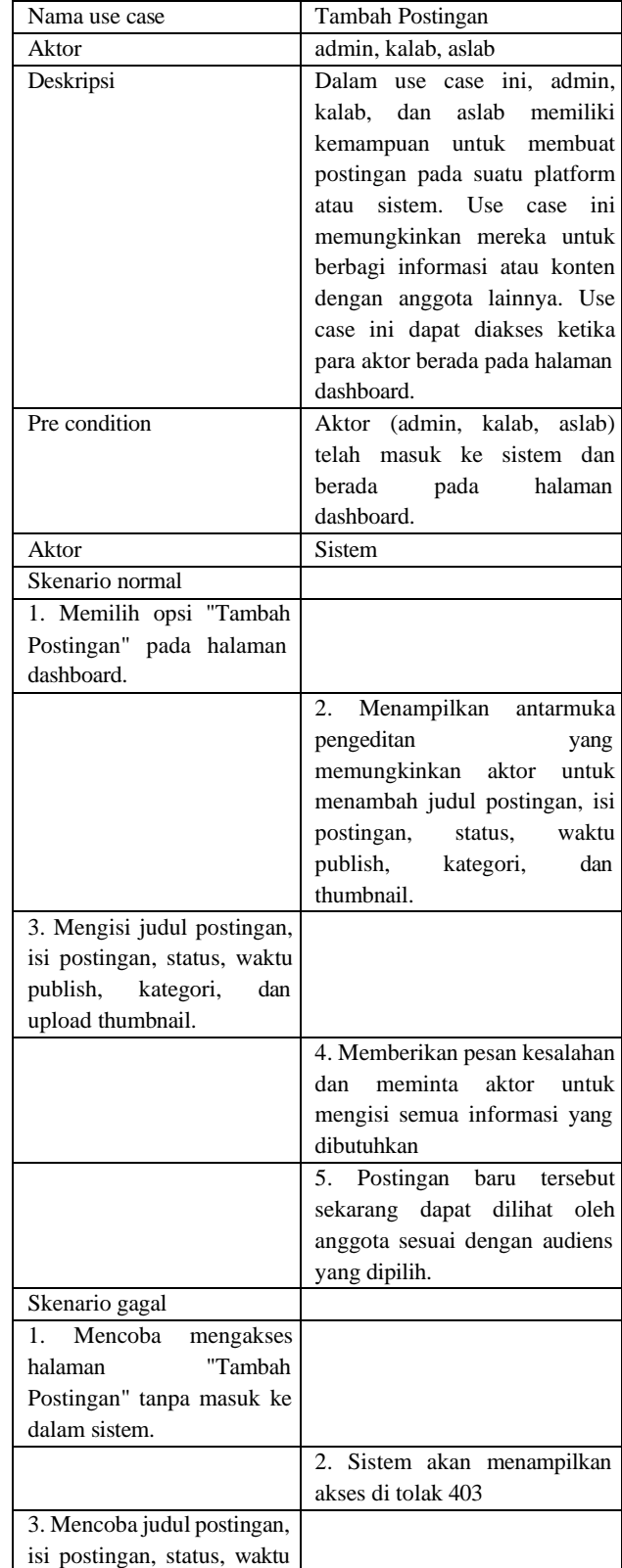

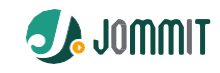

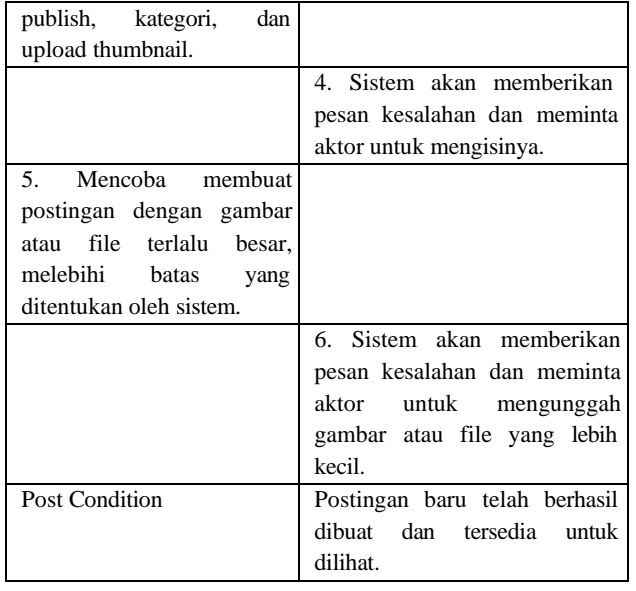

# **4.5.4 Sequence Diagram**

Sequence Diagram Postingan untuk Admin mengilustrasikan interaksi langkah demi langkah Admin dengan sistem website, termasuk pengeditan, penambahan, dan penghapusan postingan, membantu memvisualisasikan alur kerja Admin dalam berinteraksi dengan website dalam manajemen postingan, sebagaimana ditunjukkan dalam Gambar 6.

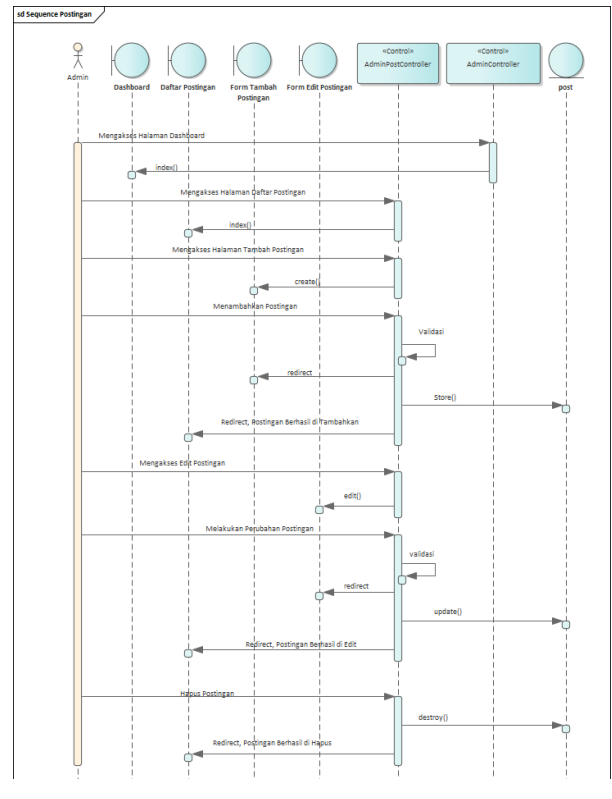

Gambar 6. Sequence Postingan Admin

#### **4.5.5 Activity Diagram**

Activity diagram "Tambah Postingan" memberikan visualisasi langkah-langkah penambahan postingan di platform atau aplikasi dengan memodelkan tindakan seperti "Klik tombol tambah postingan," menyajikan urutan langkah. Termasuk pengisian

judul, teks, gambar, serta validasi sebelum publikasi, membantu pemangku kepentingan memahami alur kerja yang diperlukan dalam fungsi ini, yang tersaji pada Gambar7.

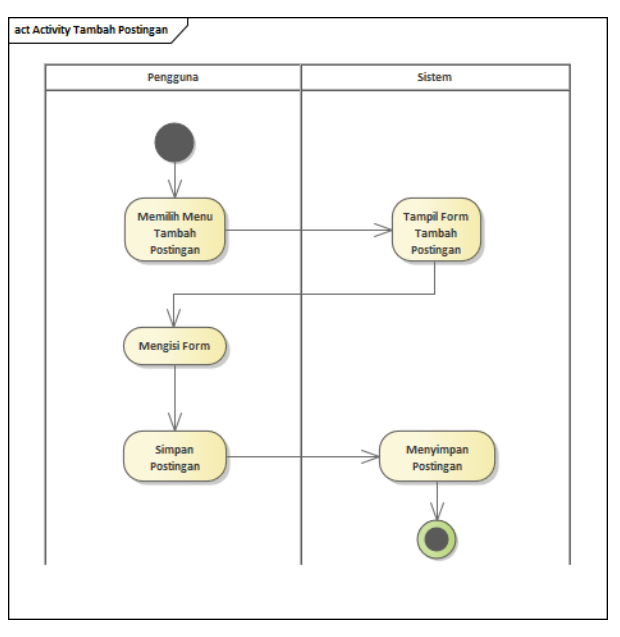

Gambar 7. Activity Diagram Tambah Postingan

#### **4.6 Rancangan Database**

Tabel 5 berisi elemen penting dalam desain database untuk sebuah website yang mengelola konten seperti artikel atau postingan. Tabel "posts" ini memungkinkan website untuk menyimpan, mengelola, dan menampilkan konten postingan dengan struktur yang terorganisir, serta memungkinkan pengguna untuk menjelajahi dan mencari postingan sesuai dengan kriteria tertentu.

| No           | Nama Field   | Tipe Data | Panjang    | Keterangan  |
|--------------|--------------|-----------|------------|-------------|
|              |              |           | Data       |             |
| $\mathbf{1}$ | id           | int       |            | Primary     |
|              |              |           |            | Key         |
| 2            | title        | varchar   | 100        |             |
| 3            | slug         | varchar   | 100        |             |
| 4            | excerpt      | text      |            |             |
| 5            | content      | text      |            |             |
| 6            | tags         | varchar   | 255        |             |
| 7            | image        | varchar   | 255        |             |
| 8            | category_id  | int       |            | Foreign Key |
| 9            | user id      | int       |            | Foreign Key |
| 10           | published at | timestamp |            |             |
| 11           | created at   | timestamp |            |             |
| 12           | updated at   | timestamp |            |             |
| 13           | status       | enum      | draf.      |             |
|              |              |           | published, |             |
|              |              |           | scheduled  |             |

**Tabel 5.** Rancangan Tabel Posts

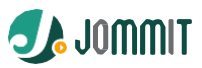

# **4.7 Rancangan Antarmuka**

Gambar 8 adalah contoh salah satu desain tampilan yang menampilkan rancangan antarmuka beranda dengan beberapa elemen yang menggunakan penjelasan terkait pemilihan warna dan fungsinya.

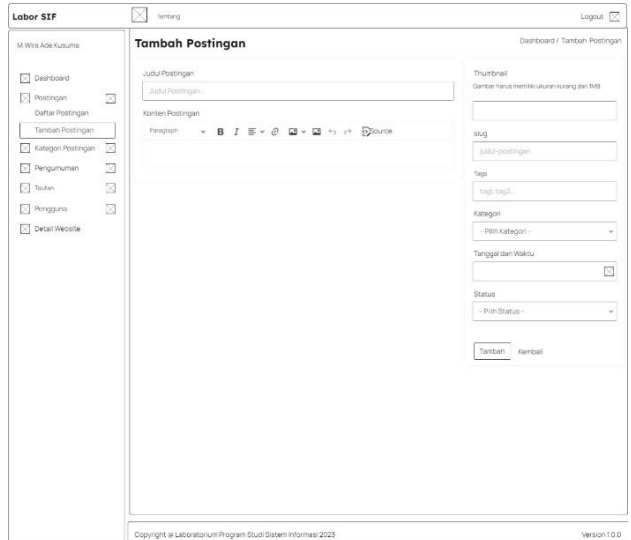

**Gambar 8.** Rancangan Antar Muka Tambah Postingan

# **4.8 Rancangan Struktur Menu**

Struktur menu admin pada Gambar 9 dirancang dengan tata letak efisien dan intuitif, terdiri dari opsi utama seperti Dashboard, Postingan, Kategori Postingan, Pengumuman, Pengguna, dan Detail Website, memungkinkan administrator untuk mengelola dengan mudah konten, kategori, pengumuman, pengguna, dan pengaturan situs.

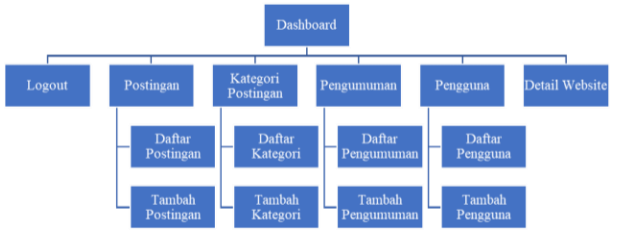

Gambar 9. Struktur Menu Admin

# **4.9 Implementasi**

13

#### **4.9.1 Implementasi Database**

Gambar 10 menunjukkan proses implementasi database postingan. Implementasi dimulai dengan perencanaan struktur, pembuatan tabel, dan pengindeksan untuk meningkatkan kinerja operasi pencarian. Selanjutnya, untuk memastikan bahwa fungsifungsi dasar berjalan lancar, database diintegrasikan dengan aplikasi, dan kemudian dilakukan pengujian kinerja sistem. Perawatan rutin seperti cadangan data dan pemantauan kinerja diperlukan setelah implementasi untuk menjaga keandalan database. Dengan demikian, pengembangan database postingan sangat penting untuk memastikan bahwa pengguna memiliki pengalaman yang baik saat mengelola postingan.

| man lab posts                                    |
|--------------------------------------------------|
| g id: bigint(20) unsigned                        |
| g title : varchar(100)                           |
| g slug : varchar(100)                            |
| 间 excerpt : text                                 |
| a content : text                                 |
| @ tags : varchar(255)                            |
| a image : varchar(255)                           |
| # category id : bigint(20) unsigned              |
| # user id : bigint(20) unsigned                  |
| n published at : timestamp                       |
| n created at : timestamp                         |
| n updated at : timestamp                         |
| o status : enum('draft','published','scheduled') |

Gambar 10. Tabel Posts

#### **4.9.2 Implementasi Tampilan**

Gambar 11 menampilkan antarmuka pengguna untuk fitur "Tambah Postingan" dalam sebuah situs website laboratorium. Pengguna dapat menulis konten, mengunggah gambar, dan menambahkan tag atau kategori. Fitur tambahan seperti penjadwalan postingan dan pembagian lokasi juga tersedia untuk meningkatkan pengalaman pengguna. Antarmuka yang bersih dan intuitif memungkinkan pengguna untuk dengan mudah membuat dan membagikan postingan sesuai dengan keinginan mereka.

| Labor SIR                                            | $\equiv$<br><b>Tentang</b>                                                                                                    | Logmat DD                                                  |
|------------------------------------------------------|----------------------------------------------------------------------------------------------------|------------------------------------------------------------|
| M. Wira Ade Kusama                                   | Tambah Postingan                                                                                                    | Dashboard / Tambah Postingan                               |
| <b>Dashboard</b><br><b>Postinger</b><br>v            | <b>Judul Postingan</b><br>Judul Postingan                                                                                                    | Thumboail<br>Gambar hans memiliki skupat kurang dari 1943. |
| Daftar Postingan                                     | <b>Konten Postingan</b><br>$\vee$ <b>B</b> $I \equiv \vee \emptyset$ <b>E</b> $\vee$ <b>E</b> $\leftrightarrow$ <b>D</b> Source<br>Paragraph | Brawse No file selected.                                   |
| Tambah Postingan<br>Kategori Postingan<br>$\epsilon$ |                                                                                                    | Slug<br>judul-postingan                                    |
| Pergumuman<br>$\epsilon$                             |                                                                                                    | Tags                                                       |
| $P$ Tautan<br>$\epsilon$                             |                                                                                                    | tig1.tag2,                                                 |
| 4 Percenta<br>$\epsilon$                             |                                                                                                    | Katagori                                                   |
| <b>Detail Website</b>                                |                                                                                                    | - Pillih Kategori --<br>v                                  |
|                                                      |                                                                                                    | <b>Tanggal dan Waktu</b>                                   |
|                                                      |                                                                                                    |                                                            |
|                                                      |                                                                                                    | Status                                                     |
|                                                      |                                                                                                    | - Pilih Status -<br>$\sim$                                 |
|                                                      |                                                                                                    |                                                            |
|                                                      |                                                                                                    | Tembeh<br>Kemboli                                          |
|                                                      | Copyright C Laboratorium Program Studi Sistem Informasi 2023                                                                                 | Version 1.0.0                                              |

Gambar 11. Implementasi Tambah Postingan

Gambar 12 menunjukkan satu postingan di situs web laboratorium yang memiliki konten teks dan gambar. Postingan ini juga memiliki fitur cari, daftar kategori, dan postingan lainnya yang relevan.

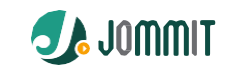

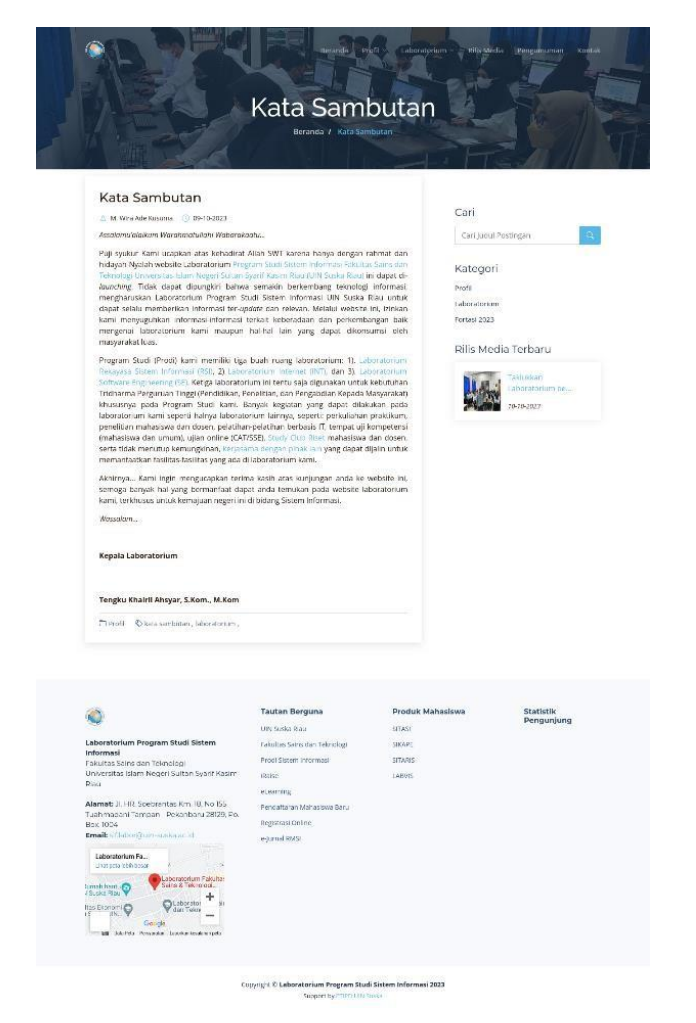

Gambar 12. Postingan Tunggal

# **5. KESIMPULAN DAN SARAN**

Penelitian ini merekomendasikan strategi-strategi untuk mendukung pengembangan masa depan dalam pembuatan situs web profil laboratorium. Salah satu kebaruan dari penelitian ini adalah penerapan metode Object Oriented Analysis and Design (OOAD) yang sebelumnya belum pernah digunakan dalam pembuatan website profil laboratorium. Strategi-strategi tersebut meliputi integrasi fitur interaktif yang lebih menarik dan bermanfaat, seperti forum diskusi, kuis interaktif, atau fitur komentar, untuk meningkatkan interaksi pengguna dengan konten yang disajikan. Selain itu, penting juga untuk meningkatkan kualitas konten dengan memastikan kelengkapan informasi, mengurangi kesalahan, dan menggunakan bahasa yang mudah dipahami oleh semua pengguna. Evaluasi diperlukan untuk memahami sejauh mana situs web ini memenuhi kebutuhan pengguna, yang dapat mencakup analisis statistik penggunaan, umpan balik langsung dari pengguna, dan evaluasi menyeluruh tentang perubahan kebutuhan pengguna dari waktu ke waktu. Selain rekomendasi tersebut, perlu juga dilakukan pemantauan dan pembaruan secara berkala terhadap website laboratorium ini agar tetap relevan dengan perkembangan teknologi dan kebutuhan pengguna yang berubah seiring waktu. Pembaruan konten dan fitur-fitur interaktif baru dapat membantu menjaga minat dan partisipasi pengguna dalam menjelajahi dan

memanfaatkan website laboratorium ini secara optimal. Selain itu, penting juga untuk melibatkan pengguna secara aktif dalam proses pengembangan dengan mengumpulkan umpan balik dan saran dari mereka untuk terus meningkatkan pengalaman pengguna dan memastikan kepuasan mereka dalam menggunakan situs web ini. Dengan demikian, penerapan website laboratorium sebagai media informasi dengan pendekatan OOAD dapat menjadi landasan yang kuat untuk pengembangan masa depan dalam menyediakan informasi yang bermanfaat dan interaktif bagi pengguna.

# **DAFTAR PUSTAKA**

- [1] J. Armando, "Perancangan Sistem Informasi Laboratorium Fakultas Teknik Universitas Islam Kuntan Singingi," *JURNAL PERENCANAAN, SAINS DAN TEKNOLOGI (JUPERSATEK)*, vol. 3, no. 2, hlm. 512–521, 2020.
- [2] N. Salsabila, R. I. Pratiwi, S. Kom. Jayanta, S. Kom. Sarika, dan M. Kom. Kom, "Sistem Informasi Berbasis Web Pada Laboratorium Fakultas Ilmu Komputer UPN Veteran Jakarta Menggunakan Framework Laravel," dalam *Prosiding Seminar Nasional Mahasiswa Bidang Ilmu Komputer dan Aplikasinya*, 2021, hlm. 398–407.
- [3] F. Rozi, T. Haryanti, dan N. Fahriani, "Rancang Bangun Website Profil Sekolah Taud-Saqu Ashabul Qur'an Surabaya Berbasis Html," *Computing Insight: Journal of Computer Science*, vol. 4, no. 1, hlm. 1–9, 2022.
- [4] E. S. P. Giawa, T. Mary, dan A. A. Samudra, "Perancangan Sistem Informasi Penjadwalan Laboratorium Pendidikan Informatika Universitas PGRI Sumatera Barat," *JURTEII: Jurnal Teknologi Informasi*, vol. 1, no. 2, Art. no. 2, Apr 2022, doi: 10.22202/jurteii.2022.5706.
- [5] R. T. Aldisa dan M. I. Wahyuddin, "Sistem Informasi Laboratorium Dengan Metode Joint Application Design (JAD) Berbasis Website (Kasus: Laboratorium Artificial Intelligence Universitas Nasional)," *J-SAKTI (Jurnal Sains Komputer dan Informatika)*, vol. 6, no. 1, Art. no. 1, Mar 2022, doi: 10.30645/j-sakti.v6i1.468.
- [6] T. K. Ashyar, "Profil dan Tata Kelola Laboratorium Prodi Sistem Informasi." 2022.
- [7] M. H. Romadhon, Y. Yudhistira, dan M. Mukrodin, "Sistem Informasi Rental Mobil Berbsasis Android Dan Website Menggunakan Framework Codeigniter 3 Studi Kasus: CV Kopja Mandiri: Array," *Jurnal Sistem Informasi dan Teknologi Peradaban*, vol. 2, no. 1, hlm. 30–36, 2021.
- [8] I. Sariyanto dan W. W. Dinutanayo, "Aplikasi Orange Sistem Informasi Laboratorium (O-SIL) untuk Laboratorium Puskesmas di Kota Bandar Lampung," *Jurnal Analis Kesehatan*, vol. 11, no. 1, Art. no. 1, Jun 2022, doi: 10.26630/jak.v11i1.3204.
- [9] N. N. Rabiah, L. Lindawati, dan S. Sarjana, "Web-Based Laboratory Inventory Application Using QR Code and RFID in Telecommunication Engineering Laboratories/Workshops," *Sinkron : jurnal dan penelitian teknik informatika*, vol. 6, no. 4, Art. no. 4, Okt 2022, doi: 10.33395/sinkron.v7i4.11624.
- [10] F. A. Rani, S. A. Wicaksono, dan A. D. Herlambang, "Analisis dan Perancangan Sistem Informasi Pengajuan Cuti Pegawai Menggunakan Pendekatan Object Oriented Analysis and Design (OOAD)(Studi Pada PT. Pos Indonesia Surabaya Kebonrojo)," *Jurnal Pengembangan Teknologi Informasi Dan Ilmu Komputer*, vol. 3, no. 6, hlm. 5470– 5479, 2019.

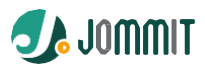

- [11] Y. Firmansyah, R. Maulana, dan M. S. Maulana, "Implementasi Metode SDLC Prototype Pada Sistem Informasi Indeks Kepuasan Masyarakat (IKM) Berbasis Website Studi Kasus Dinas Kependudukan Dan Catatan Sipil," *JUSTIN (Jurnal Sistem dan Teknologi Informasi)*, vol. 9, no. 3, hlm. 315–323, 2021.
- [12] M. Sholikhan, *HTML, CSS dan Javascript*. Yayasan Prima Agus Teknik, 2022.
- [13] J. Jeffry, "Analisis Kinerja Web Server pada SIM Manajemen Diklat Poltekpel Sorong Menggunakan RDBMS MySQL dan MariaDB," *Journal of System and Computer Engineering (JSCE)*, vol. 1, no. 1, hlm. 12–20, 2020.
- [14] N. Maulida, M. Tabrani, S. Suhardi, dan R. Sopandi, "Penerapan Metode Waterfall pada Sistem Informasi SILaundry Berbasis Website," *Jurnal Keilmuan Teknologi Informasi dan Ilmu Manajemen (Justifi)*, vol. 1, no. 1, hlm. 1–9, 2021.
- [15] S. Suhendri dan others, "Rancang Bangun Sistem Informasi Aspirasi Mahasiswa Berbasis Web Dengan Framework Laravel (Studi Kasus: BPM Fakultas Teknik Universitas Majalengka)," *IKRA-ITH INFORMATIKA: Jurnal Komputer Dan Informatika*, vol. 5, no. 2, hlm. 85–92, 2021.

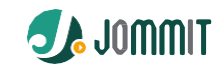